# Open Online Introduction to R Course Introductory Lecture

Wolfgang Viechtbauer Maastricht University 2020-09-16

## Introduction

#### • Wolfgang Viechtbauer

Department of Psychiatry and Neuropsychology School for Mental Health and Neuroscience Maastricht University, The Netherlands

- website: <http://www.wvbauer.com/>
- email: [wvb@wvbauer.com](mailto:wvb@wvbauer.com)
- twitter: <https://twitter.com/wviechtb>

#### Course Materials

- [http://www.wvbauer.com/course\\_oor](http://www.wvbauer.com/course_oor)
- lecture slides, code, data, some useful links
- website will be updated during the course
- download the files to your computer
- $\cdot$  also available at [GitHub](https://github.com/wviechtb/course_oor/tree/master/code) and [GitLab](https://gitlab.com/wviechtb/course_oor/-/tree/master/code)

#### What is R?

- $\cdot$  [R](https://www.r-project.org/) is a system for the manipulation, statistical and numerical analysis, and graphical display of data
- freely available under the [GNU General Public](https://en.wikipedia.org/wiki/GNU_General_Public_License) [License](https://en.wikipedia.org/wiki/GNU_General_Public_License) (GPL)  $\rightarrow$  open-source and free/libre
- runs under Windows, MacOS, Unix/Linux, …

 $\cdot$  ... it began May 5, 1976 at:

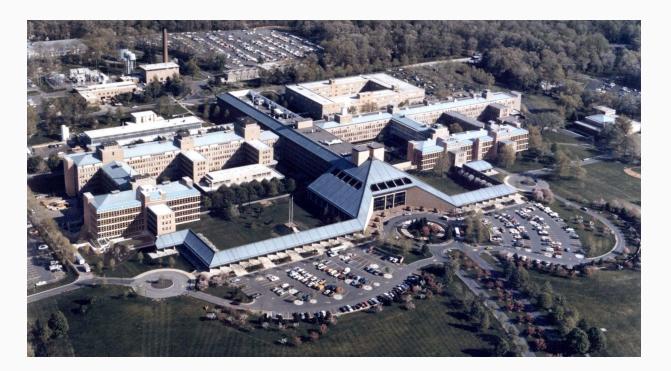

[Bell Laboratories,](https://en.wikipedia.org/wiki/Bell_Labs) Murray Hill, New Jersey<sup>1</sup>

 $1$ Photo by Alcatel-Lucent Bell Labs  $5$ 

- informal meeting to discuss development of a new system for statistical computing
- first implementation made by Rick Becker and [John Chambers](https://en.wikipedia.org/wiki/John_Chambers_(statistician)) (and a few others)
- called "the system"

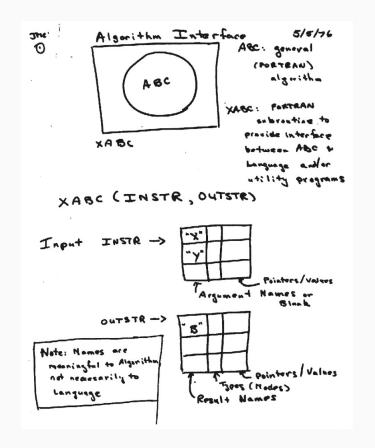

*sketch of the system design made on the first meeting*

- "the system"  $\rightarrow$  ["S"](https://en.wikipedia.org/wiki/S_(programming_language)) (the S language)
- first UNIX version of S in 1979 (version 2)
- distributed outside Bell Labs in 1980
- source code released in 1981, then licensed in 1984 for educational and commercial purposes
- video: Rick Becker on [Forty Years of S](https://channel9.msdn.com/Events/useR-international-R-User-conference/useR2016/Forty-years-of-S)

- Becker & Chambers (1984). *S: An Interactive Environment for Data Analysis and Graphics.*
- Becker & Chambers (1985). *Extending the S System.*
- Becker, Chambers, & Wilks (1988): *The New S Language: A Programming Environment for Data Analysis and Graphics.*
- Chambers & Hastie (1991). *Statistical Models in S.*
- Chambers (1998). *Programming with Data: A Guide to the S Language.*

- [S-PLUS,](https://en.wikipedia.org/wiki/S-PLUS) a commercial implementation of S, released in 1988 by Statistical Sciences, Inc. (now [TIBCO\)](https://en.wikipedia.org/wiki/TIBCO_Software)
- in 1992, [Robert Gentleman](https://en.wikipedia.org/wiki/Robert_Gentleman_(statistician)) and [Ross Ihaka](https://en.wikipedia.org/wiki/Ross_Ihaka) start developing a programming language "not unlike S"

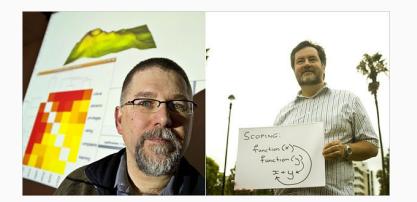

Robert Gentleman and Ross Ihaka<sup>2</sup>

 $^2$ Photos by Stuart Isett and Kieran Scott  $\overline{9}$ 

#### Some R Milestones

- first binary of R released in 1993
- Ihaka, R., & Gentleman, R. (1996). R: A language for data analysis and graphics. *Journal of Computational and Graphical Statistics, 5*(3), 299-314. [\[link\]](https://www.tandfonline.com/doi/abs/10.1080/10618600.1996.10474713)
- source code released in 1997 (CRAN is started)
- [R Core group](https://www.r-project.org/contributors.html) is formed in 1997 with 9 members
- version 1.0 (2000), version 2.0 (2004), version 3.0 (2013)
- first [useR! conference](https://www.r-project.org/conferences/) in May 2004 in Vienna, Austria
- current version: R 4.0.2 released June 2020

#### Other Related Developments

- [Revolution Analytics](https://en.wikipedia.org/wiki/Revolution_Analytics) founded in 2007 (now part of MS)
- [RStudio](https://rstudio.com/) founded in 2008
- [New York Times article](https://www.nytimes.com/2009/01/07/technology/business-computing/07program.html) about R in January 2009
- [R Consortium](https://www.r-consortium.org/) founded in 2015
- [data science](https://en.wikipedia.org/wiki/Data_science) develops as a discipline
- [open science,](https://en.wikipedia.org/wiki/Open_science) [reproducible research](https://en.wikipedia.org/wiki/Reproducibility)
- the emergence of the [tidyverse](https://www.tidyverse.org/)

## Why is it called R?

- Ross Ihaka and Robert Gentleman
- pun/play on the name of the S language (which in turn was probably a pun based on the C programming language, also developed at Bell Labs)

#### Basic Concepts

- command-driven (no point-and-click interface)
- an 'object-oriented' and 'functional' language
- R console: what you see when you start R
- symbol at beginning of line (>): the 'prompt'

### Modes of Interacting with R

- $\cdot$  interactively: you type commands into the R console line by line and get direct feedback
- via script files: you type commands into a script file and then can:
	- copy-paste commands to the console
	- read in and execute all commands at once (e.g., with source(), Rscript, …)

#### Interactive Mode

- to use R as a "calculator on speed"
	- $> x \leftarrow c(4, 2, 3, 6)$  $>$  mean $(x)$
	- [1] 3.75
- useful for spontaneous exploration of data

## Tab Completion and Scrolling

- when typing in commands, can use 'tab completion' (esp. useful for long commands)
- type sq and hit Tab: sqrt (tada!)
- if ambiguous, can get list with possible options
- type ex and hit Tab: get nothing, but hit Tab again, get list of options
- with ↑↓ keys, scroll through command history
- hit ESC (vigorously) if you are 'stuck' somewhere

## Commands Over Multiple Lines

- start typing:
	- > mean(
- hit return
- command is syntactically not complete
- $\cdot$  continue on next line (prompt is now a  $+$  sign) > mean(
	- + x)
- hit return [1] 3.75

#### Always Use Script Files

- promotes:
	- organized programming/analyses
	- code reuse
- increases replicability
- easier to fix errors/mistakes
- can write/edit script files with:
	- the built-in editor
	- an external editor
	- an [integrated development environment](https://en.wikipedia.org/wiki/Integrated_development_environment) (IDE)

## The Built-In R Editor

- on Windows: rudimentary editor for script files
- on MacOS: a multidocument editor with 'syntax highlighting' and 'brace-matching'
- start new script: Menu File New Script
- put cursor in line to be executed and hit Ctrl-R (Windows) or Command-Return (MacOS)
- or highlight parts to be executed
- can save/load scripts (usually .r or .R extension)

#### External Text Editors

- script files are just plain-text files
- can therefore write them with your favorite text editor
- some editors have functionality for opening multiple documents, code execution, syntax highlighting, brace-matching, and other useful features
- I personally use [Sublime Text](https://www.sublimetext.com/) with some plug-ins (i.e., [Terminus,](https://github.com/randy3k/Terminus) [SendCode,](https://github.com/randy3k/SendCode) [Shell Exec,](https://github.com/gbaptista/sublime-3-shell-exec) [Origami,](https://github.com/SublimeText/Origami) …)

## Exiting R / Saving the Workspace

- can quit R with:
	- > quit()
	- or q() or by just closing the window
- you will get a prompt asking if you want to "Save workspace image? [Yes/No/Cancel]"
- if you choose yes: R will save the state of your workspace to the current working directory (into the files .RData & .Rhistory)
- my recommendation: never do this (choose 'no')

## RStudio

- [RStudio](https://rstudio.com/) has created an IDE for R (same name)
- open source (commercial edition also available)
- runs on Windows, MacOS, and Linux
- some of the useful features:
	- syntax highlighting
	- code completion
	- bracket matching
	- object list and command history
	- can run session remotely

# Some RStudio Keyboard Shortcuts

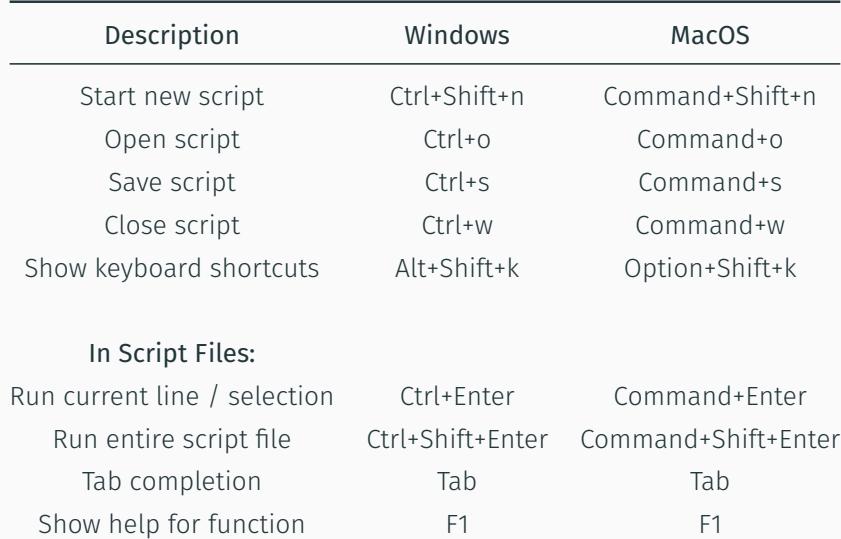

# Working Directory

- suppose you have written a script file with the name rcode.r and saved it to some directory
- to set the "working directory", click:
	- Windows: Menu File Change Dir
	- MacOS: Menu Misc Change Working Directory
	- RStudio: Menu Session Set Working Directory
- alternatively:
	- $setwd()$  set the working directory
	- getwd() get the current working directory

#### R Packages

- an extensive number of add-on "packages" have been contributed by users over the years
- one of the main strengths of R
- many statisticians have adopted R as their primary programming platform  $\rightarrow$  many advanced statistical methods available in R
- [Comprehensive R Archive Network](https://cran.r-project.org/) (CRAN): repository for R packages – packages currently available:
	- > nrow(available.packages())
	- [1] 16271

#### R Packages

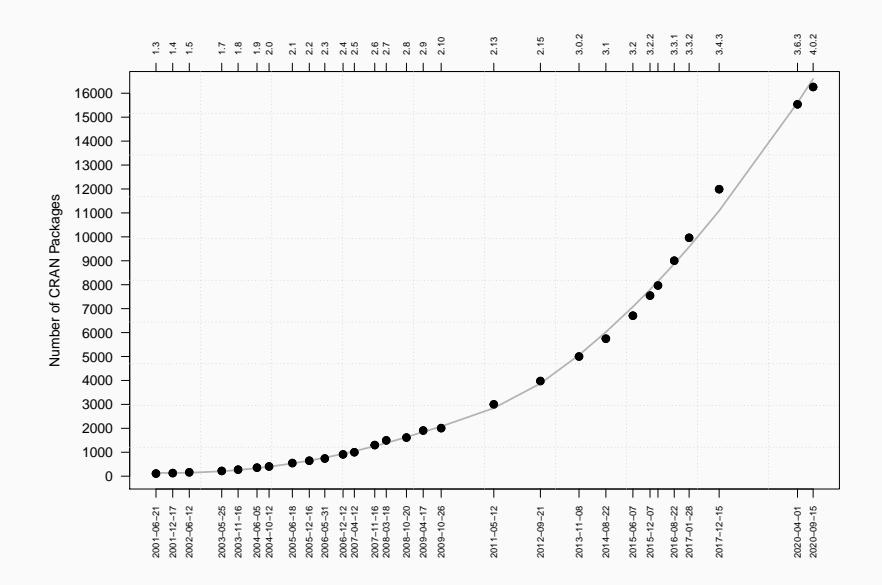

#### How We Will Proceed …

- completely hands-on
- will show step-by-step how to do things
- if I go too fast, please let me know!
- if you have questions, please ask!
- keep in mind that there is a stream delay
- anybody can answer questions in the chat
- please fill out the questionnaire (see course website)
- also install all packages we will need during the course before the second day (see course website)

#### [http://www.wvbauer.com/course\\_oor](http://www.wvbauer.com/course_oor)